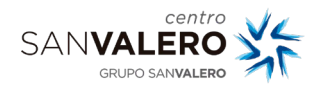

## **Introducción**

Esta guía recoge los primeros pasos con SM-Educamos para familias y alumnos, así como preguntas frecuentes.

### • Primer acceso y recepción de credenciales

Para poder acceder a educamos recibirás un correo de SM-Educamos con las credenciales e instrucciones de primer acceso.

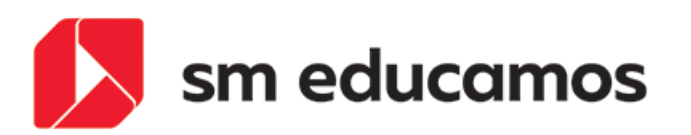

#### Regeneración de claves

Estimado

Aquí tienes tu nueva contraseña. Por tu seguridad la contraseña es temporal y debes cambiarla antes de que caduque. Haz clic en la página web del colegio e introduce la definitiva. ¡Muchas gracias!

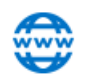

Podrá acceder desde la página web:

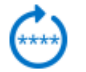

Sus claves de acceso son:

**Usuario** 

Clave:

Por su seguridad, si antes del no accede al ecosistema, estos datos no serán válidos. El usuario lo puede modificar durante el primer acceso. La contraseña debe modificarla obligatoriamente al acceder.

Si necesita más información puede dirigirse a: infoces@svalero.com

Pulsa aquí para acceder al ecosistema

- 2. Cada miembro de la familia recibe credenciales diferentes. El alumno y los tutores tienen accesos independientes y cuentas propias para educamos.
- 3. El primer acceso por seguridad tiene fecha de caducidad indicada en ese correo. Debes acceder antes de dicha fecha o las credenciales no serán válidas.

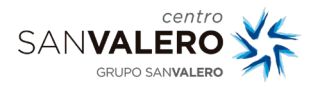

- 4. Accede a través del enlace del correo o desde un navegador a <https://sanvalerozaragoza.educamos.com/>
- 5. El primer acceso tiene que ser con un navegador web.

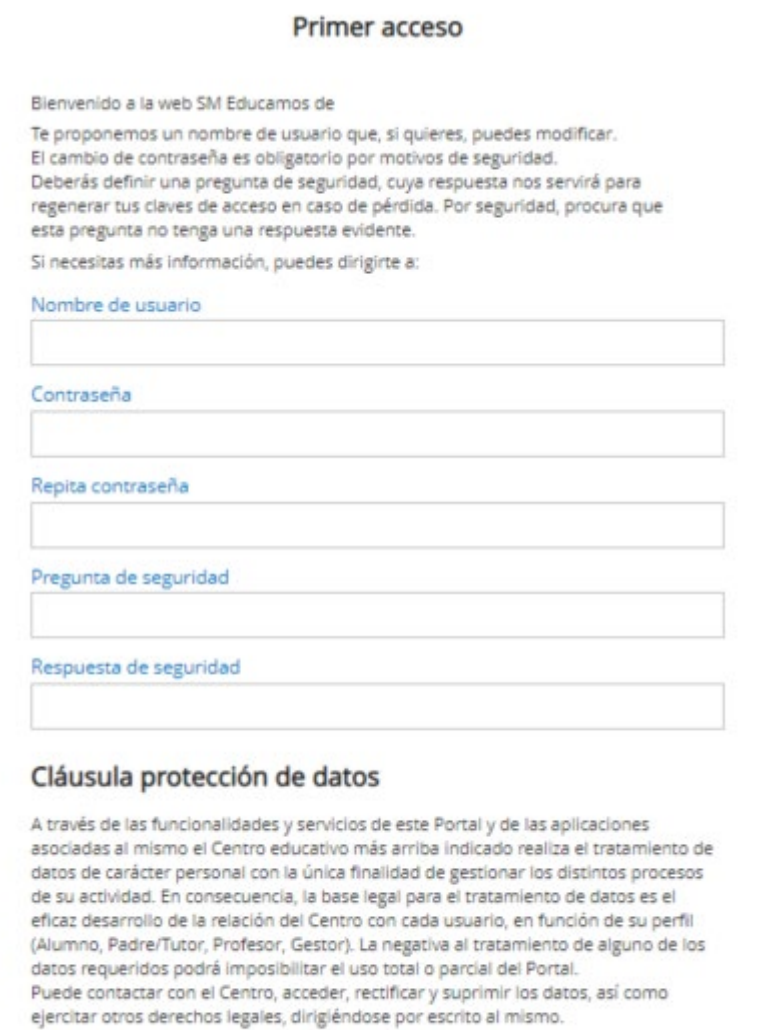

Para más información, consulte nuestra Política de privacidad

O He leído las Condiciones de uso y la Política de privacidad

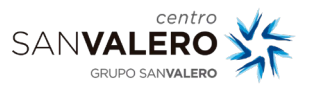

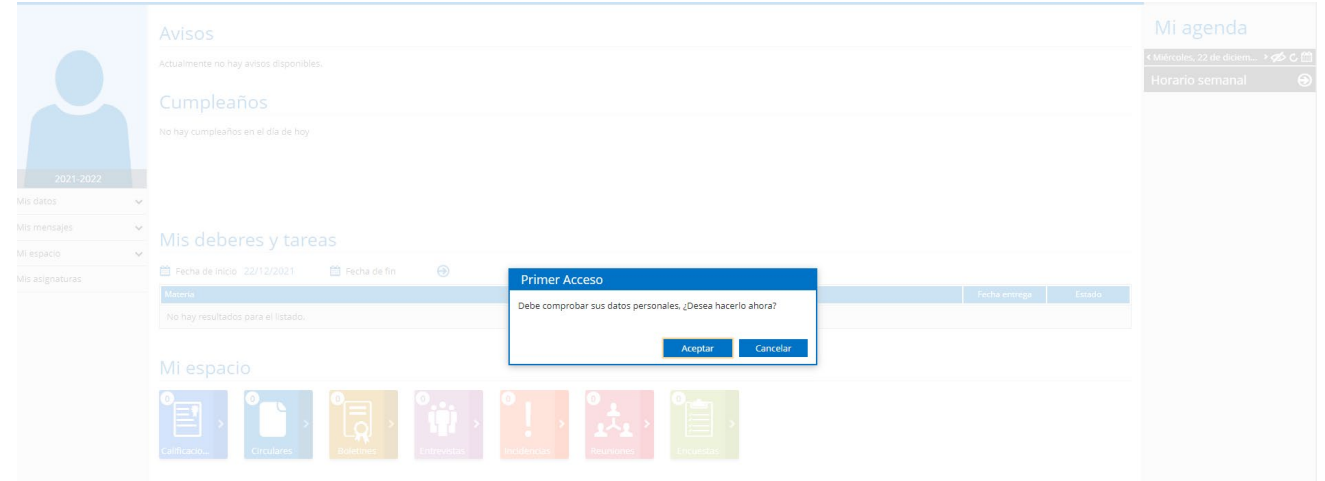

# • Aplicación móvil

Para acceder a la aplicación móvil primero has tenido que acceder vía web y realizado el primer acceso. Si ya has dado esos pasos puedes utilizar la aplicación móvil para mayor comodidad:

- Descarga la APP de SM Educamos Familias de Educamos. Según tu tipo de dispositivo lo encontraras en la Store correspondiente (Play Store, Apple Store)
- Inicia la aplicación
- Te pedirá un código de centro. El código de San Valero es: 2641
- Aparecerá la imagen de Centro San Valero. Introduce tu usuario y contraseña de educamos.
- Si los datos son correctos verás la pantalla principal con tu información.

Existe un manual de la aplicación propio de Educamos que hemos incluido en la zona de familias de la web con una breve explicación de las funcionalidades generales: [https://www.sanvalero.es/zona\\_familias](https://www.sanvalero.es/zona_familias)

# • Preguntas frecuentes

- *¿Desde dónde tengo que acceder? ¿Desde la web o desde la aplicación?* El primer acceso tiene que ser obligatoriamente vía web. A partir de ahí puedes acceder por el medio que te sea más cómodo, tanto desde la aplicación como desde la web tendrás la información de educamos.
- *No he accedido al sistema antes de la fecha indicada en el correo y ahora no me deja acceder.* Si no has accedido antes de dicha fecha las credenciales no son válidas. Tendrás que solicitar al centro la generación de unas nuevas.
- *No me deja acceder al sistema. Me da error por usuario o contraseña equivocada.*
- Asegúrate de poner bien el nombre de usuario que te llegó en el correo de educamos y la contraseña correcta. Comprueba si estás copiando y pegando que no estás pegando espacios u otros caracteres que no son del nombre de usuario o de la contraseña.
- *He olvidado mi contraseña.*

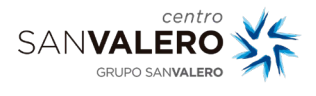

Si ya has realizado el primer acceso, educamos dispone de una opción de 'He olvidado mis claves de acceso' para poder recuperarla. Pulsa en el botón y sigue el proceso que te indica.

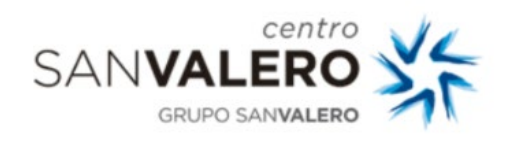

**CENTRO SAN VALERO** 

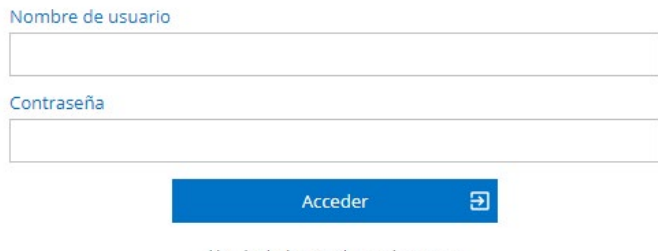

He olvidado mis claves de acceso

• *No puedo autorizar las salidas de mi hijo.*

Asegúrate que estás entrando con la cuenta de tutor. Si accedes con la cuenta del alumno no se ve la pestaña de autorizaciones.

• *No veo los correos que me envía el centro o los profesores*

Para ver los correos de educamos tienes que acceder a la plataforma y pulsar en 'Mi correo'. Otra opción más cómoda es añadirte el correo de educamos en tu móvil. Para ello hay una guía independiente.

• *Me he bajado la aplicación móvil pero no me deja acceder*

Asegúrate que has puesto el código de centro 2641 y que ya has realizado el primer acceso vía web. Hasta que no se hace el primer acceso vía web no se puede acceder a la APP de familias.

• *Soy alumno o familia, pero no he recibido ningún correo de educamos*

Ponte en contacto con el centro en horario de atención para que puedan confirmar que tienes los datos de correo correctos en tu ficha y puedan enviar las credenciales